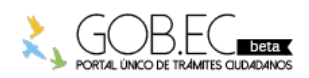

Registro Único de Trámites y Regulaciones

Código de Trámite: Página 1 de 3

## Información de Trámite

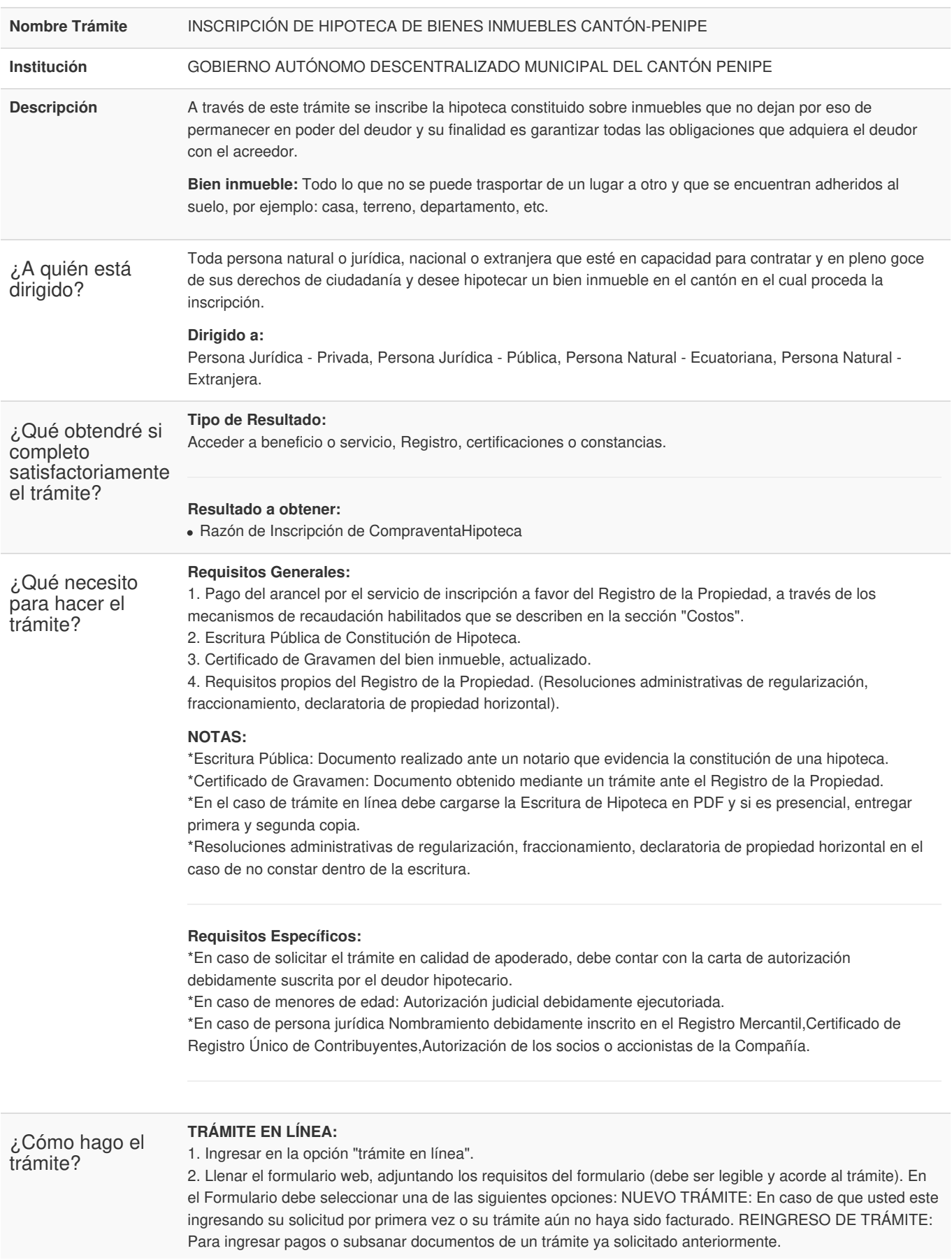

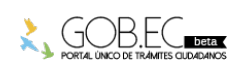

3. Subsanar observaciones reingresando el trámite en la plataforma gob.ec, en caso de ser observado (opción trámite en línea). 4. Recibir por medio de correo electrónico la proforma emitida por parte del Registro de la Propiedad. 5. Pagar a favor del Registro de la Propiedad, a través de los mecanismos de recaudación habilitados. 6. Registrar el comprobante de pago reingresando el trámite en la plataforma gob.ec (opción trámite en línea). 7. Recibir por medio de correo electrónico la factura emitida por el Registro de la Propiedad. 8. Recibir por medio de correo electrónico la razón de inscripción. **TRÁMITE PRESENCIAL:** 1. Ingresar el trámite con los requisitos establecidos en las oficinas del Registro de la Propiedad. 2. Subsanar observaciones (en caso de existir). 3. Realizar el pago según las formas aceptadas. 4. Retirar la razón de inscripción. *NOTA:* \*El ciudadano que realice su trámite en línea, receptará observaciones y/o la razón de inscripción a través del correo electrónico que registró en la petición en el formulario en línea. \*Es responsabilidad del ciudadano revisar permanentemente el correo electrónico, tanto en su bandeja de entrada cómo bandeja de correos no deseados, a fin de receptar y gestionar las observaciones (en caso de existir). \*En caso de que existan observaciones, el usuario deberá proporcionar la documentación subsanada y registrando los campos requeridos en el formulario web en la opción trámite en línea. \*El plazo para subsanar las observaciones es de máximo 60 días. **Canales de atención:** Aplicación Móvil, Presencial. ¿Cuál es el costo del trámite? ORDENANZA SUSTITUTIVA A LA SEGUNDA REFORMA DE LA ORDENANZA PARA LA ORGANIZACION, ADMINISTRACION Y FUNCIONAMIENTO DEL REGISTRO DE LA PROPIEDAD DEL GOBIERNO MUNICIPAL DE PENIPE Art. 17.- Expedición de la Tabla de Tasas.- En consideración a las condiciones socioeconómicas de la población residente en el Cantón Penipe fijase las siguientes tasas de registro, que regirán a partir de la publicación de esta Ordenanza Sustitutiva a la segunda reforma de la ordenanza: 1. Para el pago de los derechos de registro por la calificación e inscripción de actos que contengan la constitución, modificación, transferencia de dominio, adjudicaciones y extinciones de derechos reales o personales sobre muebles e inmuebles, así como la imposición de gravámenes o limitaciones de dominio y cualquier otro acto similar, se considerará las siguientes categorías sobre las cuales pagarán los derechos: a) -. Por el registro de hipotecas o de venta e hipotecas constituidas a favor de las instituciones financieras privadas, pagará el cincuenta por ciento del valor previsto en la correspondiente categoría fijada en el literal a)". - En los actos y contratos de cuantía con valor, tales como: hipotecas abiertas, cerradas, fideicomisos, fusiones, rectificaciones, entre otras, la cantidad de \$ 50.00 dólares **FORMAS DE PAGO** Los pagos se realizarán mediante transferencia o depósito bancario a la **Cuenta Corriente del Banco del Pacífico Número 5396457** a nombre del GADM del Cantón Penipe. ¿Dónde y cuál es el horario de atención? Horario: Lunes a Viernes de 08h00 a 17h00. **TRÁMITE EN LÍNEA:** La plataforma se encuentra disponible las 24 horas. **TRÁMITE PRESENCIAL:** Provincia de Chimborazo, cantón Penipe, parroquia matriz . Calle David Ramos 08-21 y Mons. Silvio Luis Registro Único de Trámites y Regulaciones Código de Trámite: Página 2 de 3

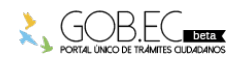

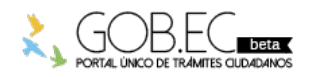

Registro Único de Trámites y Regulaciones

Código de Trámite: Página 3 de 3

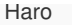

Base Legal

46 [CODIGO](https://www.gob.ec/sites/default/files/regulations/2018-10/CIVIL-CODIGO_CIVIL_.pdf) CIVIL. Art. 2320.

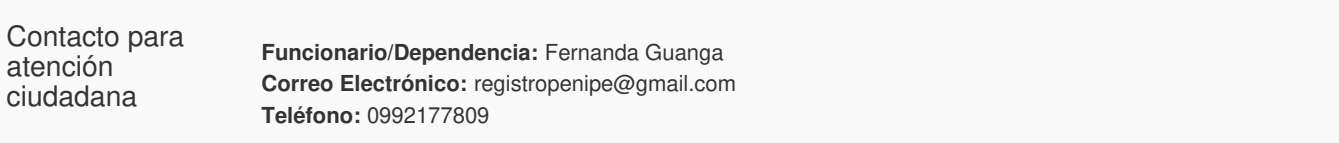

## Transparencia

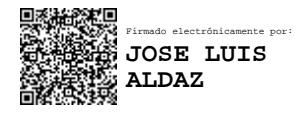

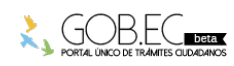